# **DOCUMENTATION / SUPPORT DE FORMATION**

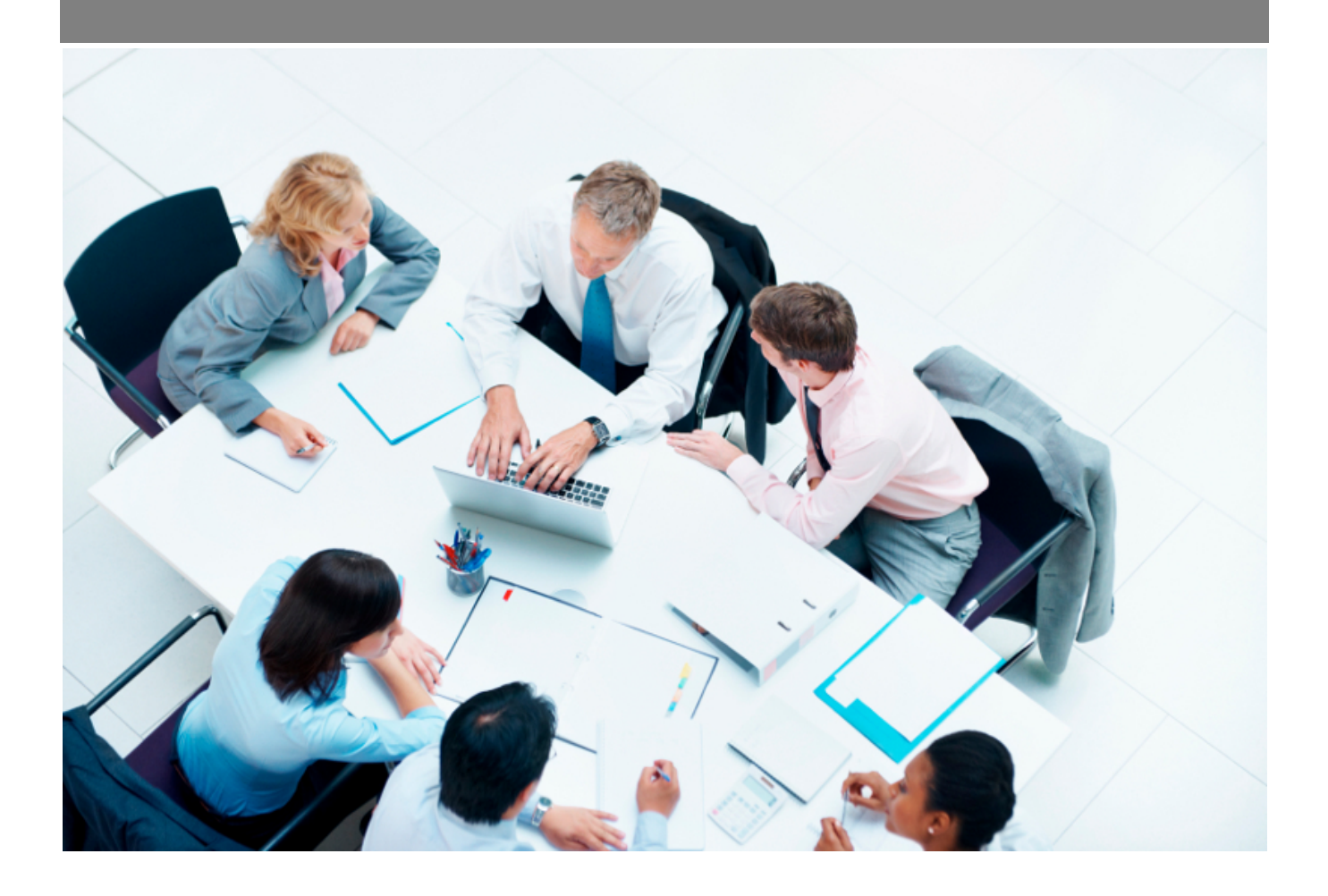

Copyright © Veryswing SAS, Tous droits réservés. VSActivity et VSPortage sont des marques déposées de Veryswing SAS.

## **Table des matières**

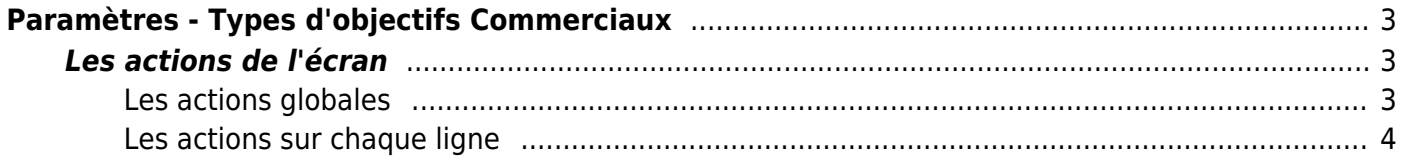

# <span id="page-2-0"></span>**Paramètres - Types d'objectifs Commerciaux**

Cette page liste les différents types d'objectifs commerciaux.

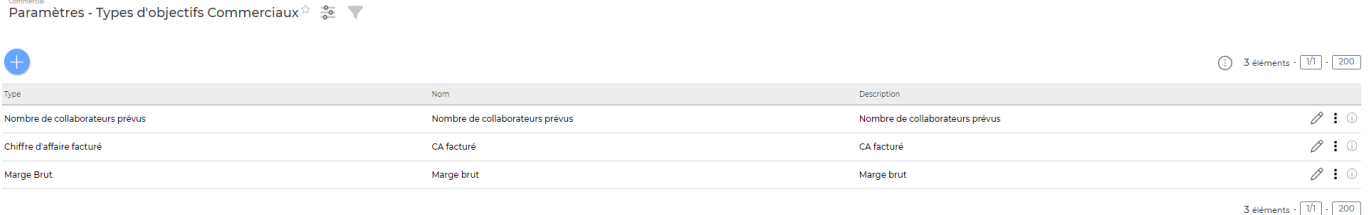

3 types d'objectifs peuvent être créés dans VSA :

- **Objectif par rapport au CA facturé** > l'objectif est applicable à tous les types d'affaires pour lesquels une facture a été émise sur le mois concerné.
- **Objectif par rapport à la marge brut facturée** > l'objectif est applicable à tous les types d'affaires pour lesquels une facture a été émise sur le mois concerné.
- **Objectif par rapport au nombre de collaborateurs prévus** > l'objectif est applicable par rapport à tous les nouveaux collaborateurs arrivés dans le mois concerné (date d'arrivée renseignée dans le dossier personnel et non dans le contrat de travail), qui ont été placés sur une affaire de type régie et qui a été facturée le même mois.

## <span id="page-2-1"></span>**Les actions de l'écran**

## <span id="page-2-2"></span>**Les actions globales**

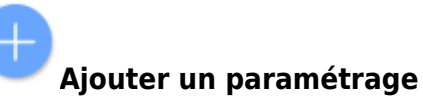

Permet d'ajouter un paramétrage de types d'objectifs commerciaux. Voir ci-après le détail de cette action.

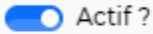

Paramétrage

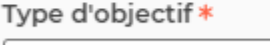

Chiffre d'affaire facturé

#### Nom \*

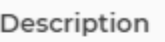

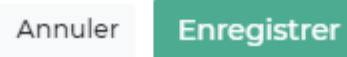

Dans ce formulaire vous devrez remplir les éléments suivants :

 $\overline{\mathbf v}$ 

- **Type d'objectif :** permet de sélectionner un type d'objectif.
- **Nom :** permet de saisir un nom pour le paramètre de type d'objectifs commerciaux.
- **Description :** permet de saisir une description pour le paramètre de type d'objectifs commerciaux.
- **Actif :** coché par défaut, permet d'activer/désactiver le paramètre de type d'objectifs commerciaux.

## <span id="page-3-0"></span>**Les actions sur chaque ligne**

 $\oslash$   $\cap$  : 0

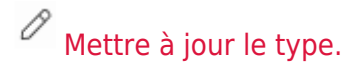

Le formulaire qui s'ouvre est le même que celui pour l'ajout d'un paramétrage de types d'objectifs commerciaux. Voir ci-dessous comment le remplir.

## $\bar{\mathbb{U}}$  Supprimer le type.

Permet de supprimer définitivement le type d'objectifs commerciaux (cette action n'est disponible que si l'élément n'a jamais été utilisé dans VSA).

#### $\colon$ Plus d'actions…

Depuis ce pictogramme vous pouvez effectuer une action supplémentaire :

Fermer : rendre indisponible : permet de désactiver le type d'objectifs commerciaux.